## ARW Tutorial Summary

#### *Wei Wang*

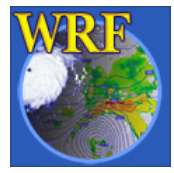

Mesoscale & Microscale Meteorology Division, NCAR | 1

# Before you start..

- Make sure you have
	- Fortran 90/95 compile
	- –C and/or gcc compiler
	- Perl
	- netCDF and mpich installed using the same compiler for ARW software
	- –Appropriate software library for graphics

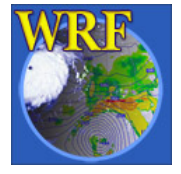

## ARW Modeling System Flowchart

WRF ARW Modeling System Flow Chart (for WRFV2)

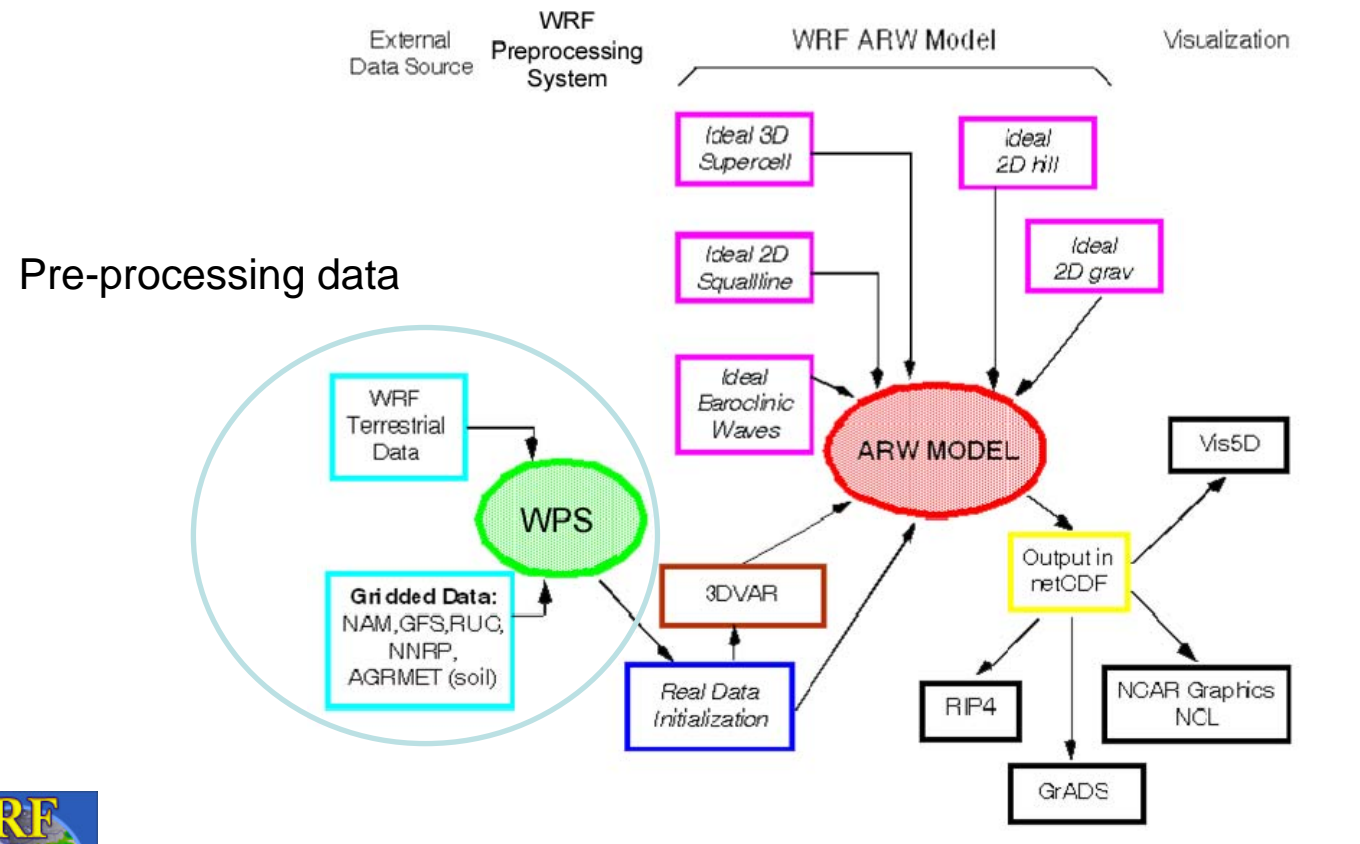

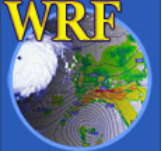

# WPS Program Summary

#### *WPS Program Components*

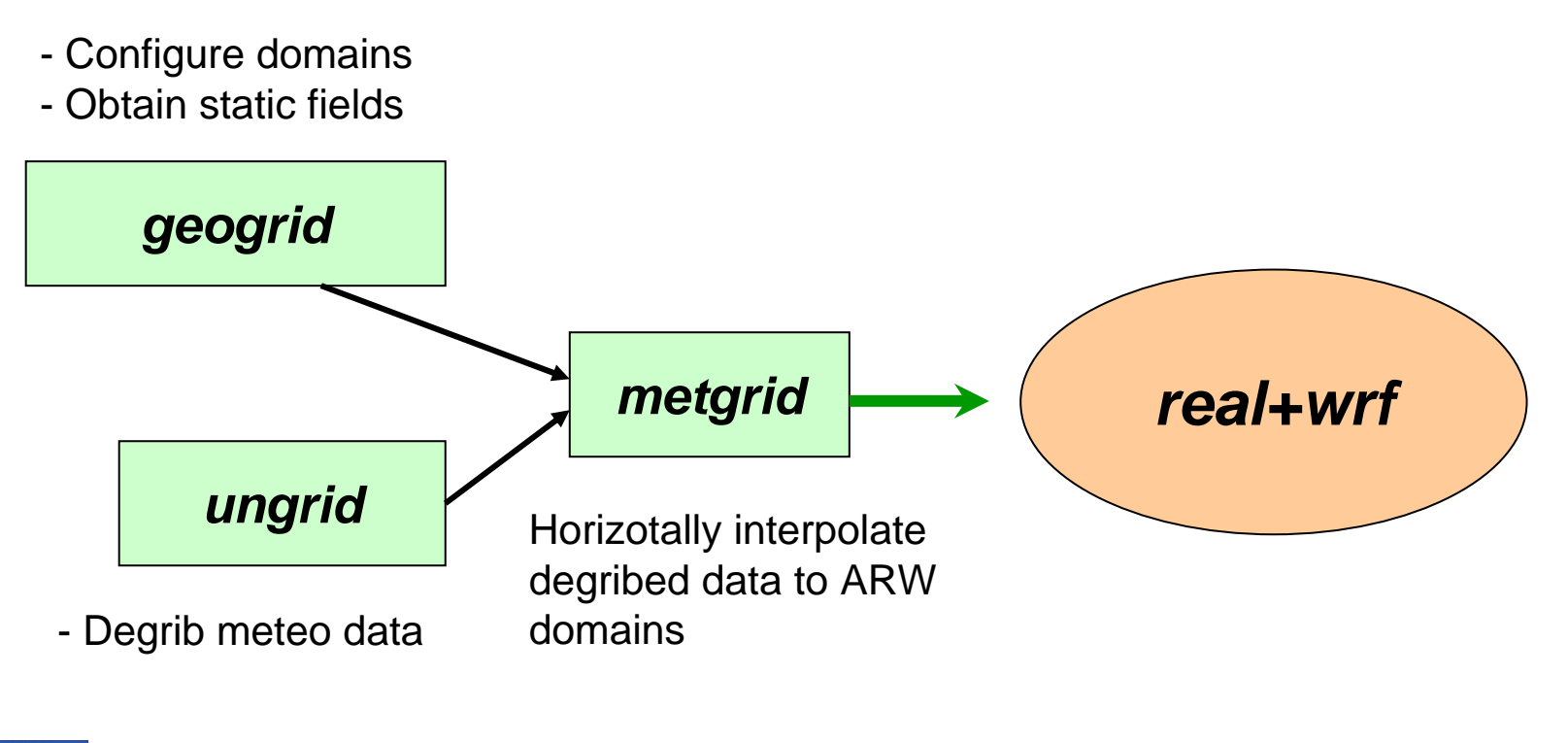

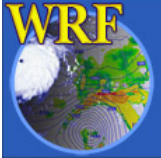

# WPS Program Summary

#### *WPS Program Components and outputs*

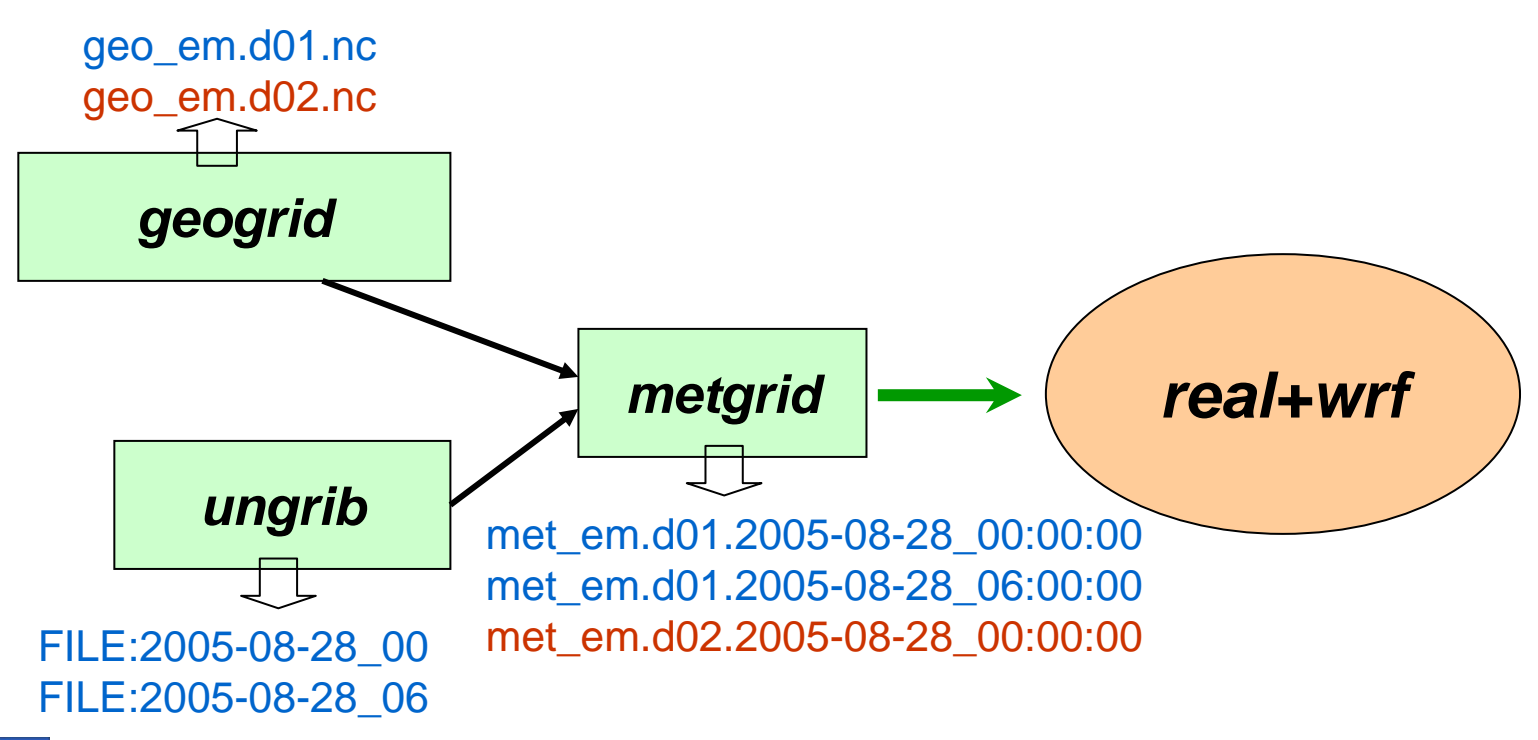

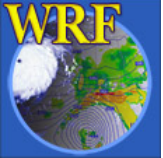

## To install *WPS*

- -- Type configure in WPS/ to create configure.wps
- - $\textsf{Type}$  compile  $>\&$  compile.out to install
- -Check compile.out for possible compile errors
- Check for executables (\*.exe) in WPS/:

geogrid.exe ungrib.exe metgrid.exe

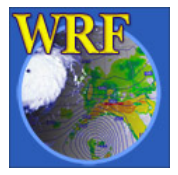

# To run *geogrid*

- -- Edit namelist: wps/namelist.wps
- -- Run geogrid by typing geogrid.exe
- Look for output in <code>WPS/:</code>

geo\_em.d01.nc, geo\_em.d02.nc,… and geogrid.log

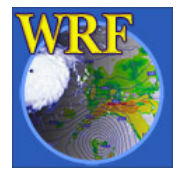

## To run *ungrib*

- **Edit namelist**: <code>wps/namelist.wps</code>
- - Locate your external met data, and use link\_grib.csh to link those files to WPS/
- Look for output in WPS/ with file names like FILE:{date\_string}

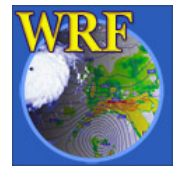

## To run *metgrid*

- Edit namelist: <code>wps/namelist.wps</code>
- -- Look for output in <code>wps/:</code> met\_em.d01.{date\_string} met\_em.d02.{date\_string}
- -- Standard output in WPS/metgrid.log

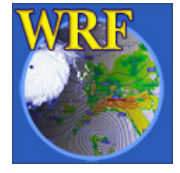

- - Will be available on the web: <http://www.mmm.ucar.edu/wrf/users/>
- -User's Guide
- -- In the WPS directory: README
- -- Free data on the web: <http://www.mmm.ucar.edu/wrf/users/>
- -- Intermediate file format:

Future user's guide

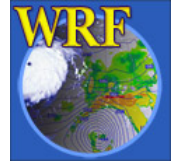

## ARW Modeling System Flowchart

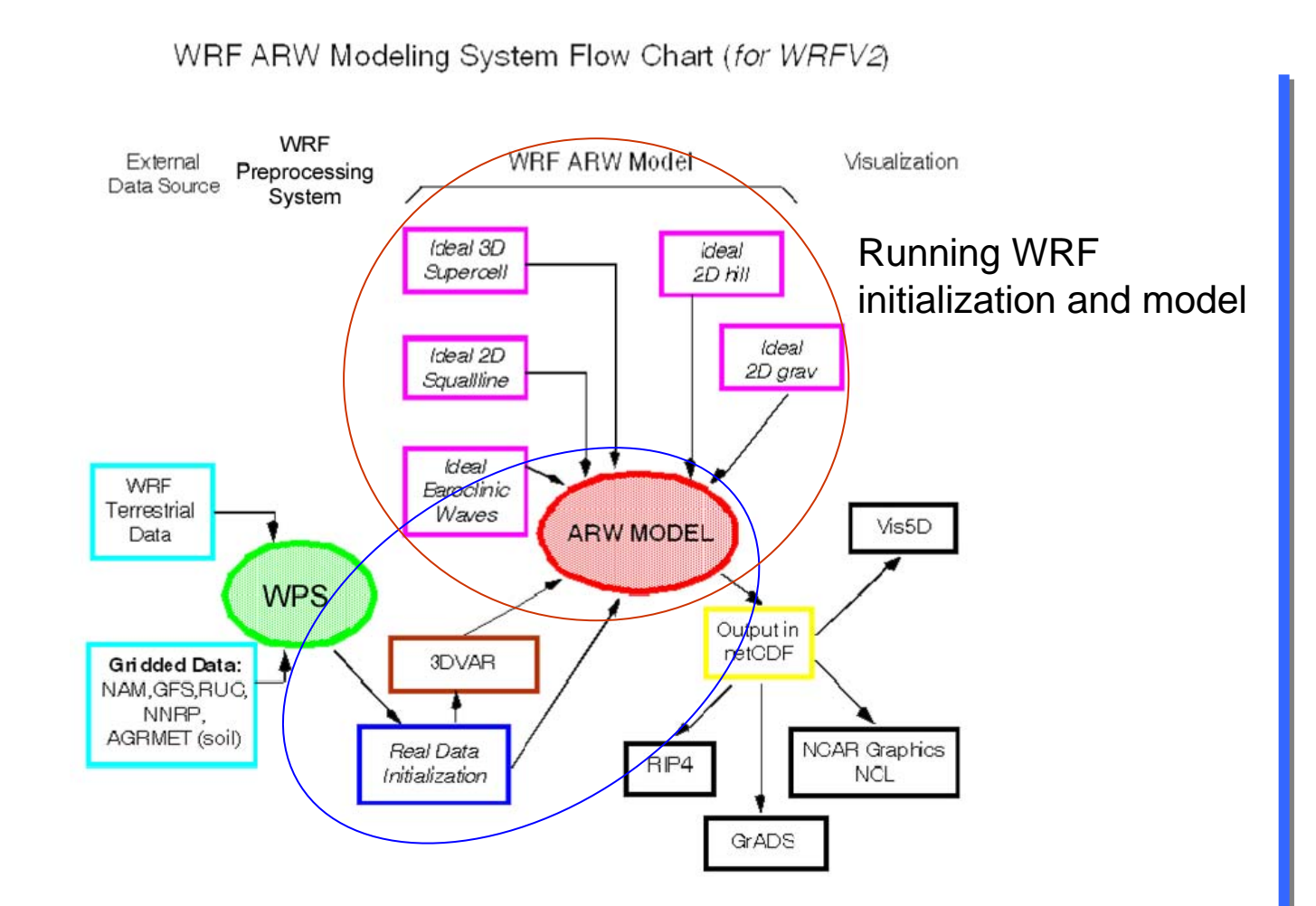

## To compile an *idealized* case

- Type ./configure in WRFV2/
- Choose an option
- -- Edit configure.wrf, if necessary
- Type ./compile to see all options
- Type this to compile one of them: ./compile em\_b\_wave >& logfile
- Check directory main/ for wrf.exe and ideal.exe

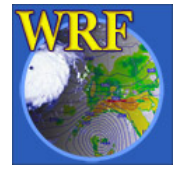

### To run an *idealized* case

- Cd to ./test/em\_b\_wave
- Edit namelist.input
- Type this to create wrfinput\_d01: ./ideal.exe
- Type this to run the model:
	- ./wrf.exe or

mpirun –np *<sup>N</sup>* wrf.exe

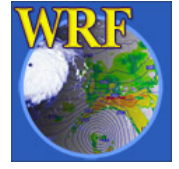

## To compile *real* case

- Type ./configure in WRFV2/
- Choose an option
- Edit configure.wrf, if neccessry
- Type this to compile: ./compile em\_real >& logfile
- Check directory main/for wrf.exe  $% \left( \mathcal{A}\right)$ and  $\mathcal{A}% _{\mathcal{A}}$ real.exe

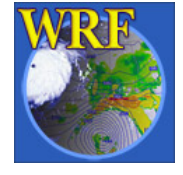

#### To run a *real data* case

- cd to ./test/em\_real
- Edit namelist.input
- -- Type this to create wrfinput\_d01 and wrfbdy\_d01:
	- ./real.exe
- Type this to run the model:
	- ./wrf.exe or

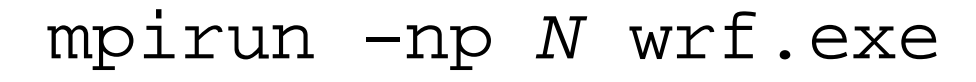

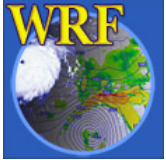

## Check output

#### - Type tail wrf.out **Or** tail rsl.out.0000

- Type ncdump –v Times \ wrfout\_d01\_{date\_string}
- -Make plots
- -Compare with data

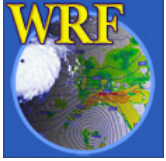

-On the web:

<http://www.mmm.ucar.edu/wrf/users/>

-- In the WRFV2 directory: README and run/README.namelist

Complete listing: Registry.EM and look for 'namelist-'

-Other documents on the web:

<http://www.mmm.ucar.edu/wrf/users/>

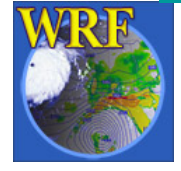

-Registry.EM file:

http://www.mmm.ucar.edu/wrf/WG2/ software\_2.0/index.html

- Learn what other available namelistsare
- -- Learn how to add an existing variable to history output file
- Learn how to add a variable to the source code

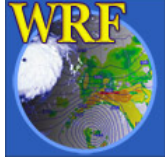

-- Learn what other scientists have done: [http://www.mmm.ucar.edu/wrf/users/](http://www.mmm.ucar.edu/mm5/users/supports/workshop.html)

[supports/workshop.html](http://www.mmm.ucar.edu/mm5/users/supports/workshop.html)

-- Find real-time forecast online: <http://www.wrf-model.org/> [plots/wrfrealtime.php](http://www.wrf-model.org/)

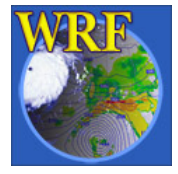

## ARW Modeling System Flowchart

WRF ARW Modeling System Flow Chart (for WRFV2)

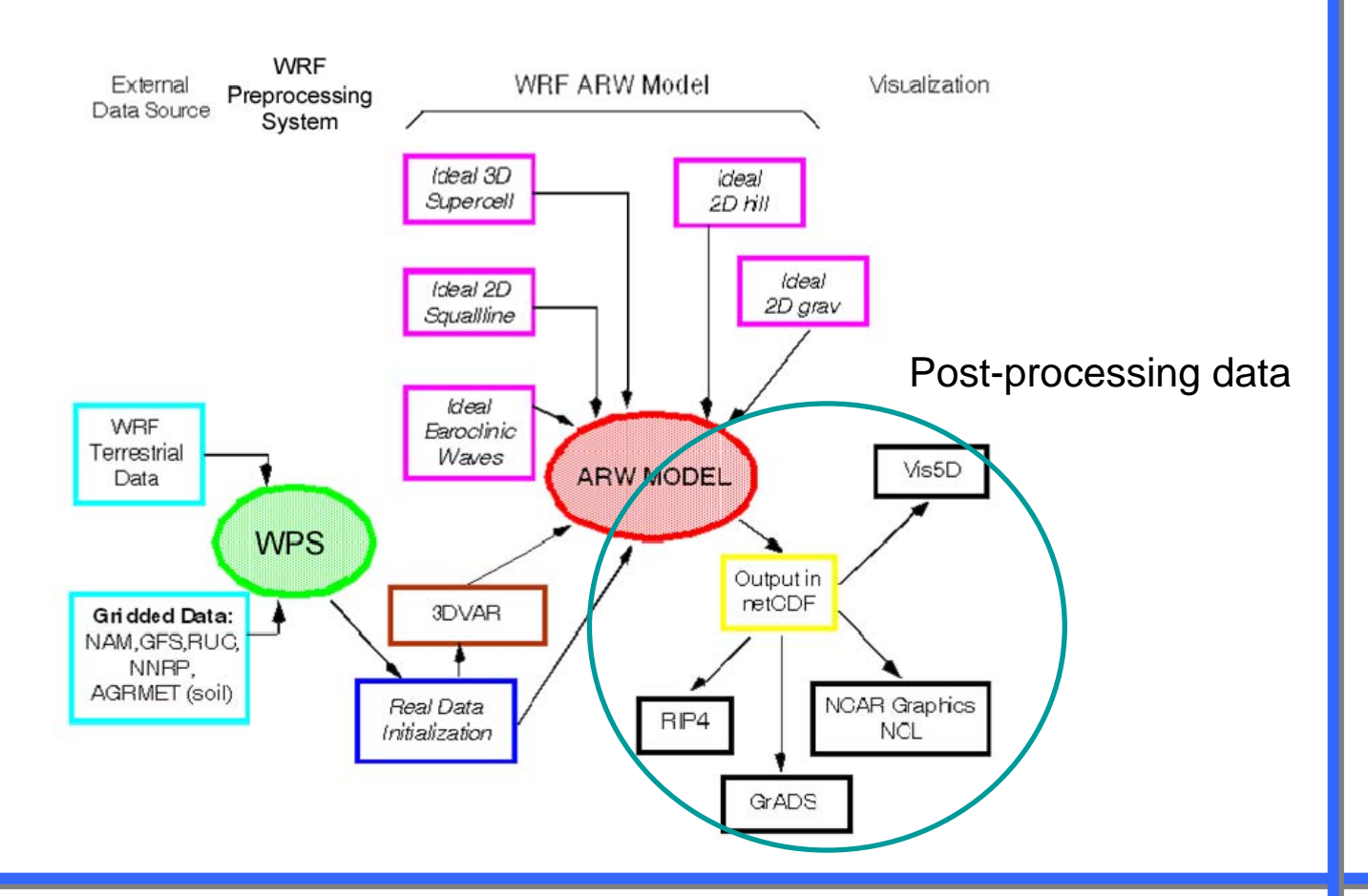

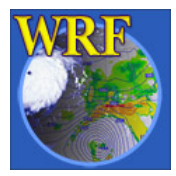

- - Utility programs: [http://www.mmm.ucar.edu/wrf/users/](http://www.mmm.ucar.edu/wrf/users/utilities/util.htm) [utilities/util.htm](http://www.mmm.ucar.edu/wrf/users/utilities/util.htm)
- - Graphics programs: [http://www.mmm.ucar.edu/wrf/users/](http://www.mmm.ucar.edu/wrf/users/graphics/WRF-post-processing.htm) [graphics/WRF-post-processing.htm](http://www.mmm.ucar.edu/wrf/users/graphics/WRF-post-processing.htm)

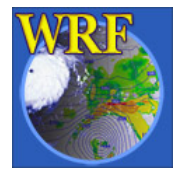

wrfhelp desk:

wrfhelp@ucar.edu

-User Forum:

[http://tornado.meso.com/wrf\\_forum/](http://tornado.meso.com/wrf_forum/)

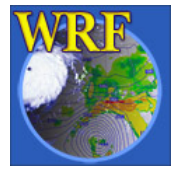